## **書画カメラ L-12G ファームウェアアップデート方法**

※ファームウェアアップデートを実施するとカメラの設定は初期化されます。 ※内部ストレージに保存された録画データおよび静止画は消えません。 ※アップデートが完了するまで、途中で電源を切らないでください。

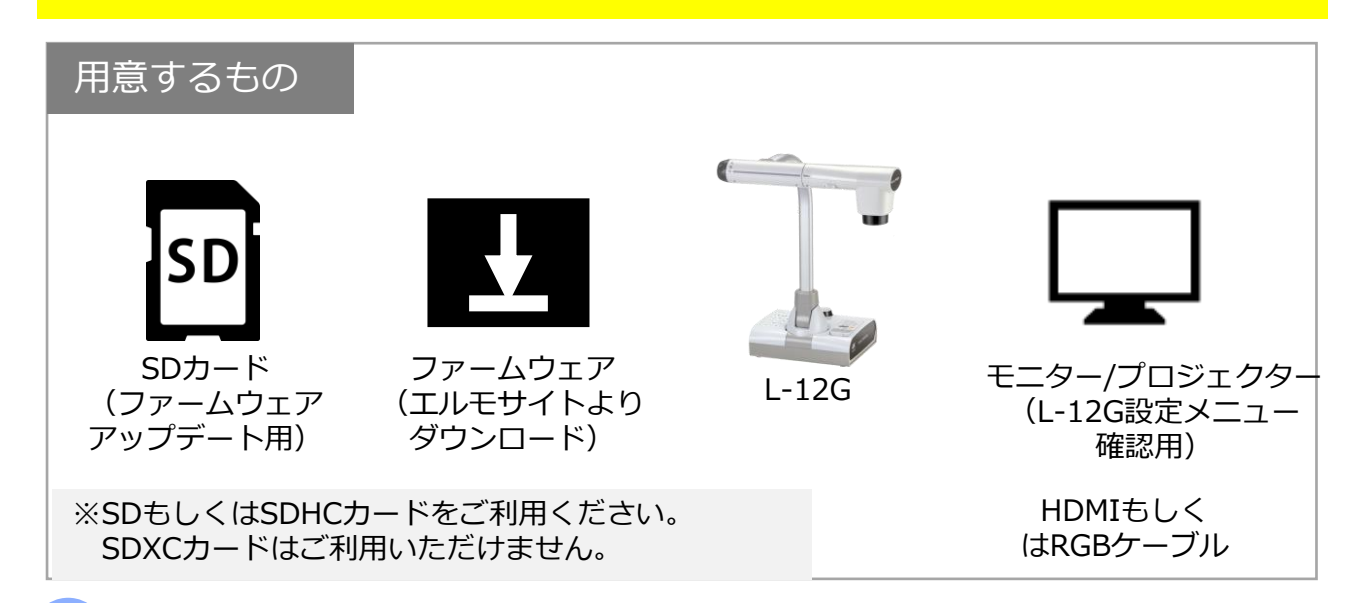

L-12G本体の電源ケーブルを抜きます。

1

SDカードにファームウェアデータをダウンロードします。 ファームウェアデータ(最新版)は以下ページに掲載しています。 2

<https://www.elmo.co.jp/support/download/driver/> 「L-12G」項目より「ファームウェア」をダウンロードしてください。

## 3 ダウンロードしたファームウェア (ZIPファイル) を解凍し、

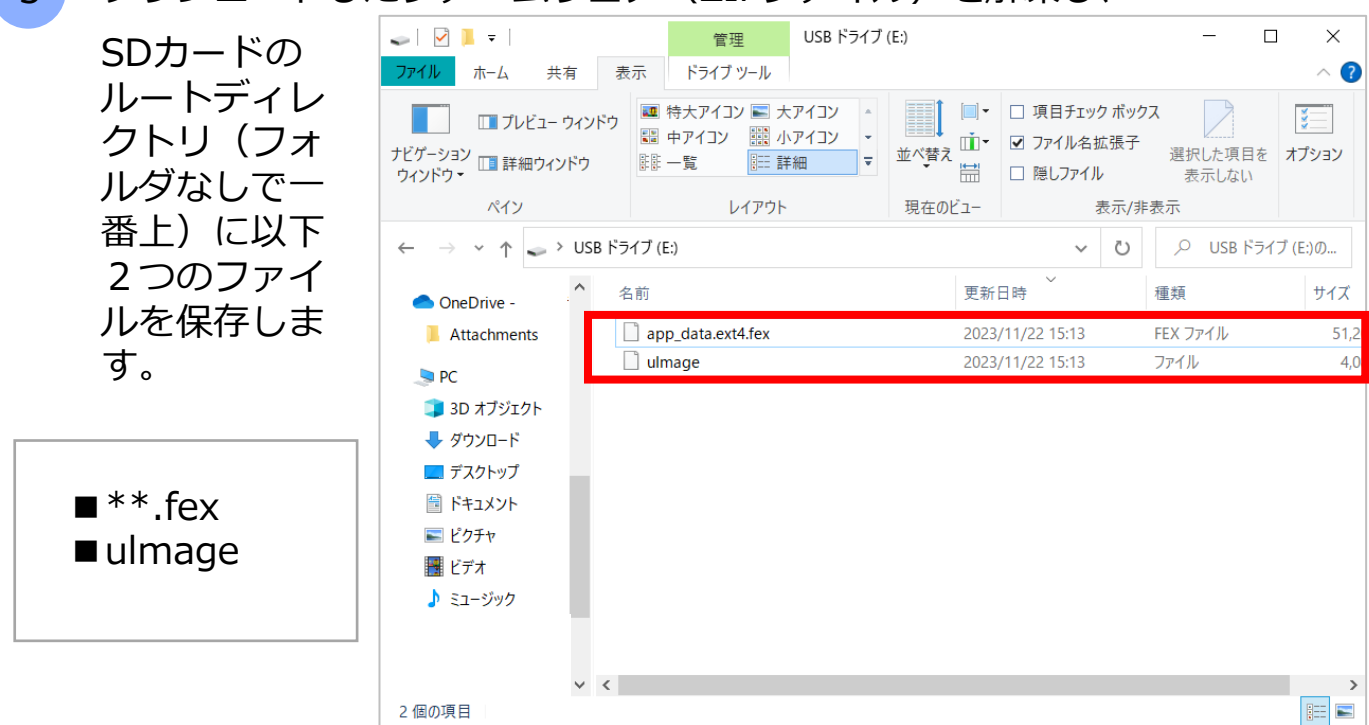

[ファームウェアを保存 したSDカードをL-12G 本体横のSDカードス ロットに挿入します。

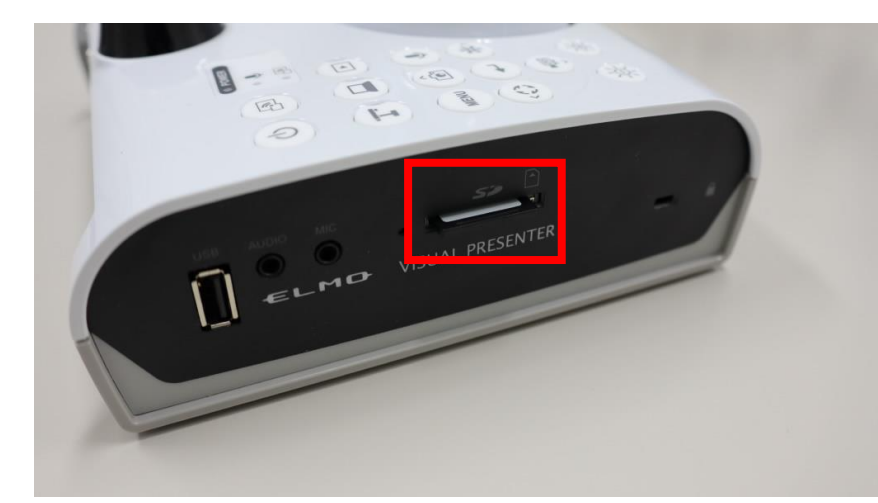

5 L-12Gの電源ケーブルを接続し、電源LEDが**赤点灯**になるまで待ちます。

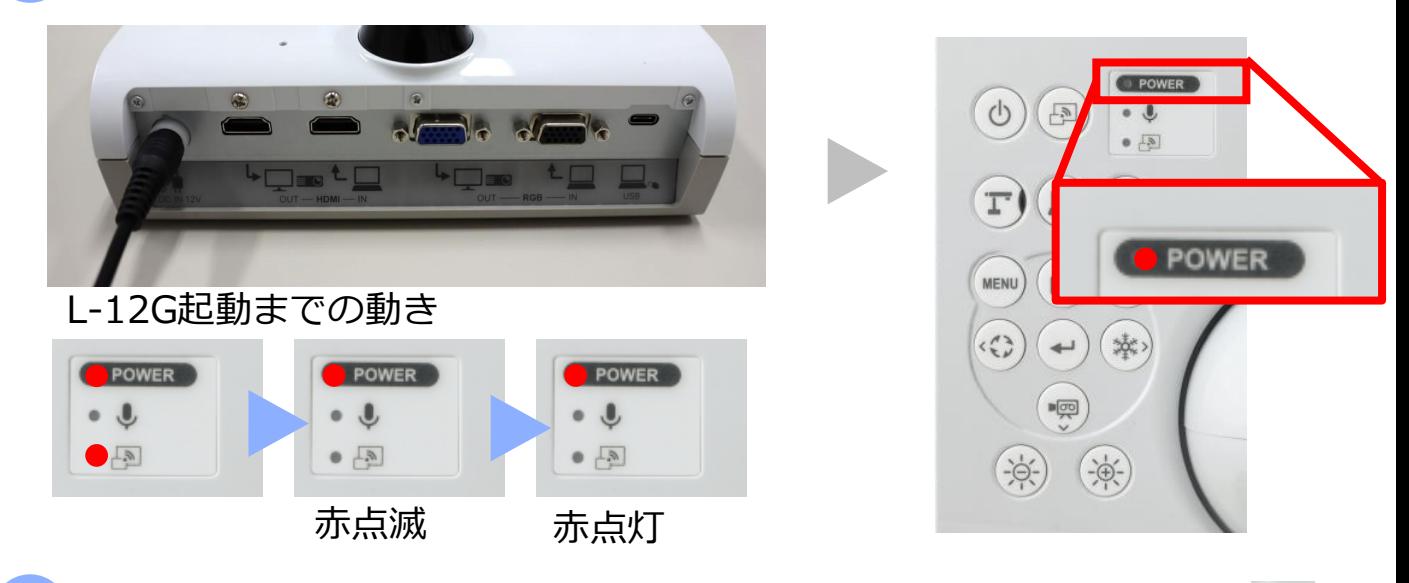

電源LEDが**赤点灯**になったら、[決定]ボタン → と[明るさ+]ボタン ④ を同時に押し、LEDが消えたら手を放します。 その後、正常に起動するとLEDが**紫色**に点灯し、ファームウェア更新が行 われます。 6

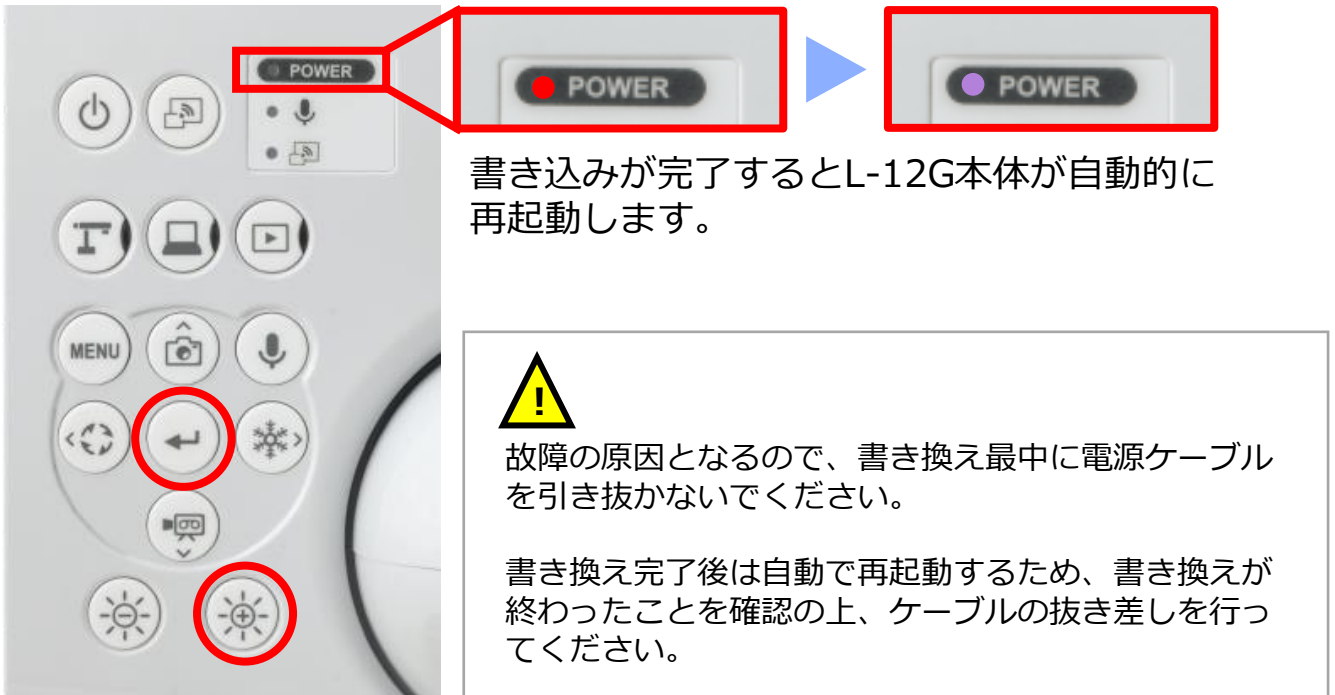

書き込みが完了したら、L-12G本体の電源ボタンを押下し電源をONします。 L-12Gのファームウェアバージョンを確認するため、モニターやプロジェ クターにHDMIケーブルもしくはRGBケーブルで接続します。 [MENU]ボタン を押してディスプレイにカメラメニューを表示します。

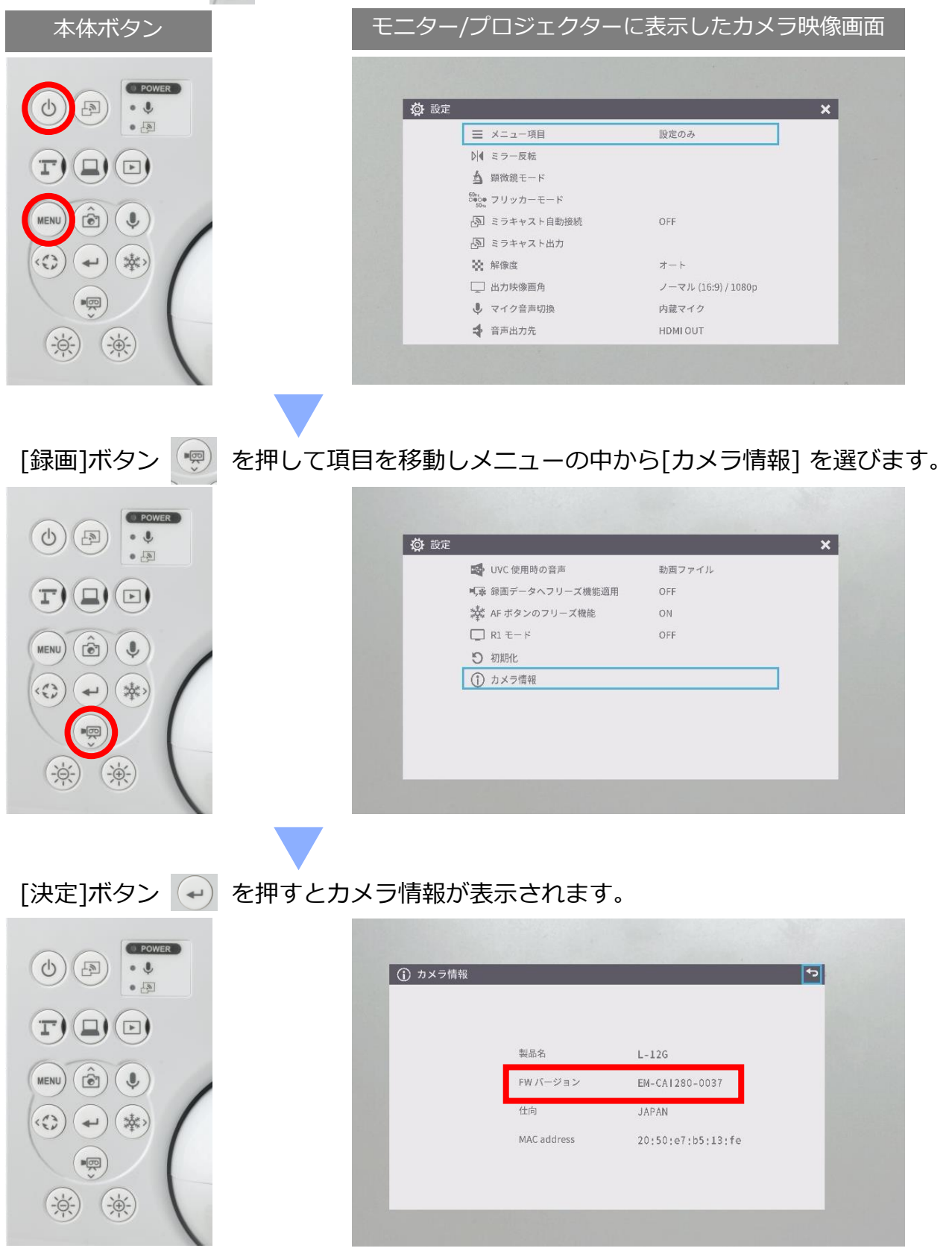

L-12GのFWバージョン(ファームウェアバージョン)が表示されます。 末尾の数字(上図の場合は 0037)をご覧いただき、アップデートしたいバージョンに なっているかご確認ください。